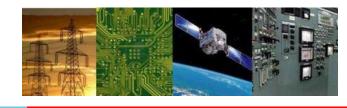

# Microprocessors and Interfaces: 2021-22 Lab 11 Program to Display numbers in LED Display

By Dr. Sanjay Vidhyadharan

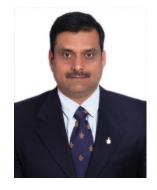

sani

## LED Display in Emulator

- A LED display is available in EMU8086 with port address 199.
- It consists of 5 LED based display which can be used to show a number (both positive and negative).
- The display number can be provided using any 8086 ALP or using a simple loop.

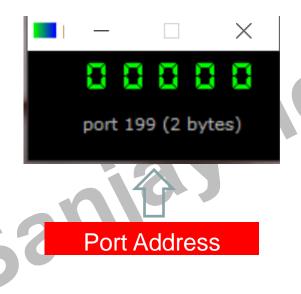

Display number using LED array

# ALP for LED based Display

#start=led\_display.exe# #make\_bin# name "led"

Initializes the virtual LED display

mov ax,0 out 199,ax

Load 0 in the display

mov ax, zzzzz out 199, ax

Store an arbitrary positive number in AX and send it IO

mov ax, vwxyz out 199, ax

Store an arbitrary negative number in AX and send it IO

Eternal loop to write values to port:

mov ax, <mark>yy</mark>

x1:

out 199, <mark>yy</mark>

inc zz

jmp <mark>yy</mark>

Initialize AX by 0.

Start from 0. Each step increases one value and load the updated number in the LED display. Continue to increase the value.

hlt

### The output file type directives

#make\_com# - the oldest and the simplest format of an executable file, such files are loaded with 100h prefix (256 bytes). Select Clean from the New menu if you plan to compile a COM file. Compiler directive ORG 100h should be added before the code. Execution always starts from the first byte of the file. This file type is selected automatically if org 100h directive is found in the code. supported by DOS and Windows Command Prompt.

**#make\_exe#** - more advanced format of an executable file. not limited by size and number of segments. stack segment should be defined in the program. you may select **exe template** from the **new** menu in to create a simple exe program with pre-defined data, stack, and code segments. the entry point (where execution starts) is defined by a programmer. this file type is selected automatically if **stack** segment is found. supported by dos and windows command prompt.

### The output file type directives

#make\_bin# - a simple executable file. You can define the values of all registers, segment and offset for memory area where this file will be loaded. When loading "MY.BIN" file to emulator it will look for a "MY.BINF" file, and load "MY.BIN" file to location specified in "MY.BINF" file, registers are also set using information in that file (open this file in a text editor to edit or investigate). in case the emulator is not able to find "MY.BINF" file, current register values are used and "MY.BIN" file is loaded at current CS:IP. the execution starts from values in CS:IP. bin file type is not unique to the emulator, however the directives are unique and will not work if .bin file is executed outside of the emulator because their output is stored in a separate file independently from pure binary code.

**.BINF** file is created automatically if assembler finds any of the following directives.

# Thankyou haran.in